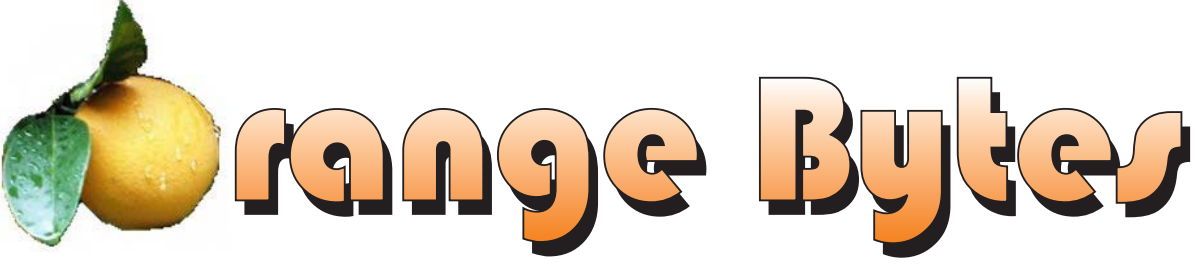

**Award Winning News Magazine of the North Orange County Computer Club \***

**Vol 30 • No 4 APRIL 2005**

# Keith Renty of IOGEAR, Inc. will be the presenter at the Main Meeting

**Story Details on Page 4**

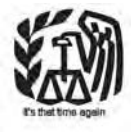

# NOCCC Meetings - April 3rd

## **8:30 a.m.**

*Visual Programming I .............................. Science 109* Visual Basic and Visual Basic Script for Beginners

## **9:00 a.m.**

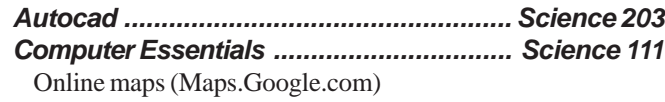

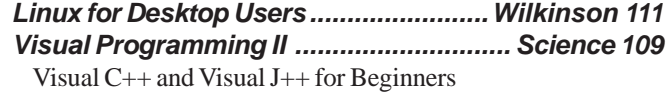

# **9:30 a.m.**

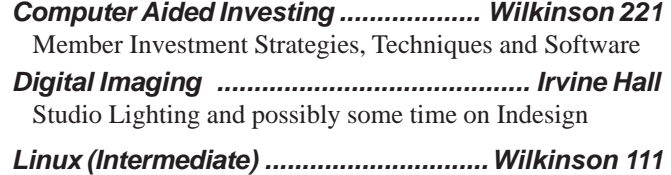

# **10:00 a.m.**

*Linux for Server Adminstrators ............Wilkinson 111 Visual Programming III ............................ Science 109* Intermediate and Advanced Visual Basic

# **11:15 a.m.**

*Computer Security ................................... Science 203 Linux Programming Concepts .............Wilkinson 111*

# *PC Q & A - Jim Sanders ........................... Irvine Hall* Most Q's A'd, some problems solved, assorted demos done *Understanding Operating Systems .......... Science 306* Get Help with DOS, Windows 3.1, Windows 9x, OS/2, etc. *Visual Programming IV ............................ Science 109* Office 97 VB for Applications programming. **12:00 Noon**  *PIG SIG ................................... Argyros Hall Cafeteria* A lunch get together and talk. **1:00 p.m.** *Main Meeting, Irvine Hall* Keith Renty of IOGEAR, Inc. **2:30 p.m.**

*Macintosh ............................................. Wilkinson 221*

## *Assistive Technology ................................ Irvine Hall* Learn how your computer can help you live better *Genealogy ................................................ Science 111* Discover your family history with modern tools *Hardware Essentials ................................. Science 109* Laptops *New Technologies ....................................... Irvine Hall* Bring your in own digital camera for help on its use.OS/2 News and Installation Science 203 *OS/2 News and Installation ...................... Science 203*

# **NOCCC web site: <http://www.noccc.org>**

**Meeting Dates April 3 • May 1**

# **Table of Contents**

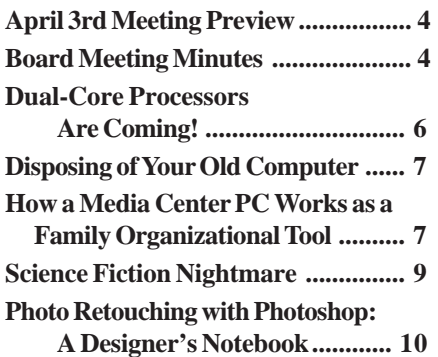

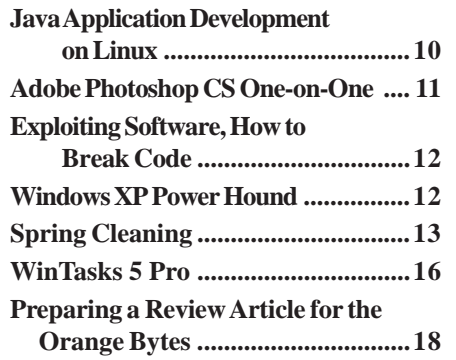

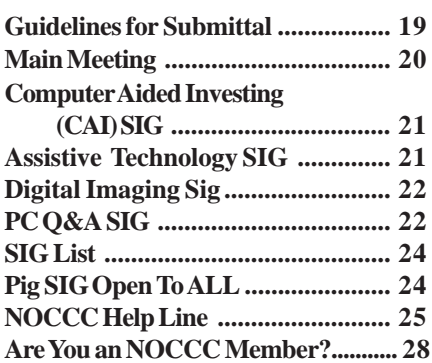

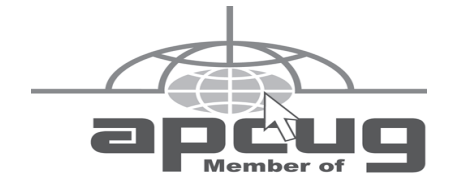

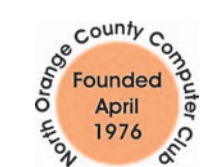

# "Friends Helping Friends"

# **FREE COMPUTER CLASS**

The MarketPlace Education Center at 201 E. 4th St. in Santa Ana is offering a free PC computer workshop class. **You can start attending at any time.** The class covers just about all aspects of personal computing, software, hardware, building new machines, upgrading/ fixing the machine you have. The class is held Tuesday, Thursday, and Friday from 8 am till noon in room 211. **Jim Sanders** is the instructor. Call the **Centennial Education Center** at 241-5700. Class # 64200.09........ **Class ends June 2005**

# ORANGE BYTES STAFF

### **Publication Chairman**

[Jim Sanders • 714-636-5523](mailto: jsanders@ligasmicro.com) ............ jsanders@ligasmicro.com

**Editor** - *[Oversees, edits, and makes final selections of the](mailto: editor@noccc.org) articles to be included in the* Bytes*.* Jim Sanders ............................................... editor@noccc.org

**Associate Editor/Production** - *Lays out and formats in* PageMaker *[the articles received from the editor, prints, and](mailto: jsanders@ligasmicro.com) submits camera-ready copy of the* Bytes *to the printer*. Jim Sanders • 714-636-5523 ............ jsanders@ligasmicro.com

### **Contributing Editor**

[Timothy B. Everingham..............](mailto:teveringham@earthlink.net) teveringham@earthlink.net

**Editor/Reviews** • *Communicates with the vendors and the members who evaluate products and write the reviews. Rides [herd on members to make sure deadlines are met. Also makes](mailto:reviews@noccc.org) sure that a copy of the* Bytes *gets back to the vendor with the review that was done.*

Ted Littman • 714-779-1936 ..................... reviews@noccc.org

**Copy Editor** • *Does final proofing of Bytes for typos and mispellings.* Ted Littman

**Classified Advertising •** *[Obtains members' computer- related](mailto: jsanders@ligasmicro.com) non-commercial ads.*

Jim Sanders • 714-636-5523 .......... jsanders@ligasmicro.com

**Help Line** • *Maintains the volunteer list, and the software [and hardware subjects for which they are willing to answer](mailto:tedwilliams@alum.mit.edu) questions.*

Ted Williams • 714-639-1009 ....... TedWilliams@alum.mit.edu

# **VOLUNTEERS NEEDED**

for the following positions:

**Circulation** — *Oversees the mailing and distribution.*

**Commercial Swap Meets** • *Distributes* Orange Bytes *and NOCCC material at swap meets.*

**Commercial Advertising** • *Obtains ads from both national and local vendors for the* Bytes*; the success of this helps our club finances*.

### By Cathy Margolin

Karen McCauley from Mad Dog Multimedia was very interesting. We all learned more about the business, rebates, and who produced the burners than we knew before.

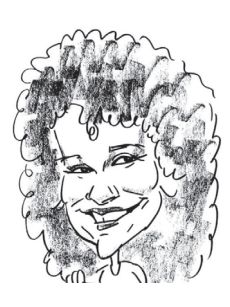

Congratulations to one of our former Board members, James Smith. His company, Reflexive Entertainment, just won the premier Gaming prize – Best

Web video-game award at the Independent Games Festival at the annual Game Developers conference. They also won two other awards , for Innovation in Visual Art and for Innovation in Game design for "Wik & The Fable of Souls". At the NOCCC Christmas party, James showed us another new game, they had just finishedthe Big Kahuna Reef. You can visit them at [Reflexive.net.](www.reflective.net) And we knew him before he was famous!

Have you done your Spring Cleaning – of your computer that is? The new external hard drives are getting cheaper and that makes a good start to a backup program. If it is important, back it up! I have seen too many hard drive crashes lately and also spyware/virus issues that mean re-formatting your hard drive.

Speaking of hard disks, and digital cards, I have used the Photo Rescue program mentioned by The Digital Photo Guy to recover some pictures my Dad took during a trip from his SD card. It actually did recover them. Another interesting program that Steve Bass of PC World just recommended is WhoLockMe. Steve says, "Have you ever tried to delete a file or a folder, only to get a Windows error message saying you can't do it? The reason may be your fault — the file, or a file within a folder, may be opened by a program. But I've had a folder that's empty that I just couldn't get rid of it.

WhoLockMe Explorer Extension is a handy little tool that shows what process is locking a file or folder. It lets you kill the process — a virus, trojan, or spyware, or in my case, a dialog box enhancer — in order to delete stubborn file/folder."

<http://www.dr-hoiby.com/WhoLockMe/index.php>

Well, I tried it and it works. You just get to Windows Explorer and right click to get the WhoLockMe and it can shut down the program preventing you from deleting it. This might also be a way to get rid of virus programs that you can never delete because they are in use.

For April, we will have one of our favorite speakers, Keith Renty, formerly of Belkin, etc., who is now a Strategic Product Marketing manager at a local company called IOGEAR. Keith will show us the latest in KVM (Keyboard, Video, Mouse), FireWire, USB, Bluetooth and their Storage and Networking products. Keith has a product called the BOSS (Broadband Office Storage Server) a 200GB local hard drive, that he will also explain. He will give a very informative talk for all levels.

At the Main Meeting, we will have a new Dell 17 inch monitor in the drawing. You may need an extra one, in case yours dies ,or to give to a friend!  $\blacksquare$ 

# President's Message Membership Benefits

#### **Member Discounts and Benefits**

As a valued member, we bring you a section of discounts and offers as part of the entire "Benefit of Belonging." (Caveat - we are unable to endorse these companies, but make these offers available as a service to our members).

### **Orange Bytes on PDF earlier in the month!**

Members ONLY- Watch your e-mail every month for the Password to get the award winning Orange Bytes much earlier in the month via PDF file on the <http://www.noccc.org> website. Make certain you let us know any e-mail changes [\(membership@noccc.org\)](mailto:membership@noccc.org) so you can get the jump on all the great Reviews and Articles!

"Caveat - we are unable to endorse these companies," yet:

### **Prentice Hall and Addison-Wesley Books**

For discount off Prentice Hall PTR books: [http://www.phptr.com/](http://www.phptr.com/promotion/1945) promotion/1945

[For discount off Addison-Wesley books: http://](http://www.awprofessional.com/promotion/1942a) www.awprofessional.com/promotion/1942a

#### **Cheap Webhosting and domains**

Matt McCann, who you know about from previously being at Intuit, makes inexpensive web hosting (\$3.95 /mo with free setup) and domain name service (\$7.85 /yr using GoDaddy.com ) available. Stop by<http://www.ugpro.com> and follow the links. You'll be glad you did!

**Peachpit Press Books Discount** - of 25% can be obtained by joining the Peachpit Club. Go to<http://www.peachpit.com> to sign up as a member. User group members should note that once you've become a Peachpit Club member, you may use your user group coupon code ON TOP of the permanent savings you earn as a member of the club. Just make sure you've logged into the site before you make a purchase to ensure this permanent discount will be in effect, and then enter coupon code UE-23AA-PEUF (case-sensitive) at checkout! This coupon code is an exclusive offer that may not be used in conjunction with any other coupon codes. The offer applies to all titles at peachpit.com including New Riders, Macromedia Press, Adobe Press, and Peachpit Press.

**Jasc Software -** <http://www.jasc.com/usergroups.asp> UG pricing is available by calling 800-622-2793 between 9:00 AM and 5:00 PM Central Time and identifying yourself as a UG member. The Promo Code is UG.

**Blue Squirrel -** <http://www.bluesquirrel.com/>

50% off all products - call 800.403.0925 to order & mention user group special pricing.

### **O'Reilly Books**

If you order directly from O'Reilly, [http://www.oreilly.com,](http://www.oreilly.com) [orders@oreilly.com,](mailto:orders@oreilly.com) or 800-998-9938, you are entitled to a 20% discount (and possibly free shipping). User Group discount code is DSUG.

# <span id="page-3-0"></span>March Board Meeting Minutes

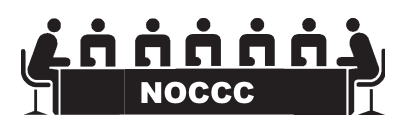

**The minutes of the March Board Meeting never made it back to the editor. The editor will therefore note that we did have a meeting. Nothing earthshaking occurred. Everyone was too tired to have a fist fight this month. The finances are about the same as last month. The membership actually rose a few again. The April raffle will be a good one! Else Olovsson is back from New Zealand.**

**Elections are coming up. It would be nice to see a new face help run your club.**

**We adjourned around 9PM.**

# **APRIL 3RD MEETING PREVIEW**

*DIGITAL IMAGING SIG* - 9:30 a.m. with Jim Morrison, General discussion

*MAIN MEETING* 1:00 p.m., Irvine Hall - - Keith Renty of IOGEAR, Inc. Headquartered in Irvine, CA, it is a leading connectivity and peripheral manufacturer that provides complete KVM (Keyboard, Video, Mouse), FireWire, USB (Universal Serial Bus) 1.1 / 2.0, Bluetooth, Portable Storage and HomePlug solutions, targeting home users, mobile users and small to medium sized businesses.

*ASSISTIVE TECHNOLOGY SIG* - 2:30PM This new SIG, with Leader Chuck Fete and Elise Edgell will be exploring the various ways that computer and related technology can assist people with hearing difficulties.

*THE CLUB RAFFLE* this month will feature a new Dell 17 inch monitor and LapLinks' PC Mover. There will be several other smaller prizes

The **Member-only prize** (requires wearing badge to get a free ticket) STOPzilla! Anti-Spyware. Anti-Adware. Popup Stopper and a MAD Dog "Techie Toyz" lighted fan and cable.

# **Consignment**

**1.** The consignment table is for members only. Only current members can place items for sale, but non-members are welcome to purchase items from the table. This is a great place to get some money for your surplus computer items, and help your Club at the same time.

**2.** The consignment table operates on a 90/10% basis — with the owner getting 90%, and the Club treasury 10%.

**3.** Fill out a tag on each item! It must contain: Seller's Name, NOCCC Membership Number, Item name, a short description and selling price.

**4.** Also, fill out the USER LIST with Name, Address, Phone Number. and a complete list of items and their selling prices.

**5.** All items and/or money may be picked up by the owner at any time, but MUST be picked up no later than 2 PM on day of sale.

**6.** Any items and/or money not picked up by 2 PM, will become the property of NOCCC and will he subject to disposal at the Club's discretion.

**7.** NOCCC is NOT RESPONSIBLE in any way for items bought and/or sold at the Consignment Table. Each item is placed and sold on an AS-IS BASIS.

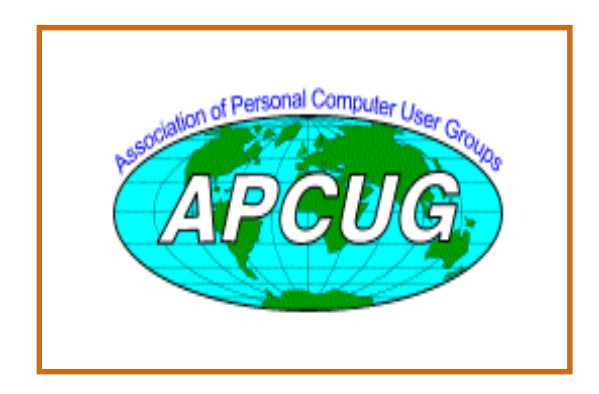

# Table **NoCCC** Officers

### **President**

![](_page_4_Picture_384.jpeg)

# **Volunteers, Committees, and Projects**

![](_page_4_Picture_385.jpeg)

# <span id="page-5-0"></span>**Dual-Core Processors Are Coming!**

#### *[By Timothy Everingham, NOCCC](mailto:teveringham@acm.org)* teveringham@acm.org

Both Intel and Advance Micro Devices (AMD) are screaming, "Dual-Core Processors are Coming". They say they are the future of microprocessors for computers. With both companies planning to introduce these processors in the next few months it is important to under stand the significance of this development.

So what is a dual core processor? Basically it is two microprocessors on the same integrated circuit or chip. Having more than one processor in a computer has been around for a long time. It is normal for servers to have them. Multiprocessor workstations (high end desktops) are used mostly for scientific, engineering and digital content creation for TV and movies. Dual core is not Intel's hyperthreading that is on its Pentium 4s, which lets the operating system think it has two processors rather than one. In a dual-core processor there are two actual processors, each one having its own L1 & L2 caches.

Why are we going to dual-core processors? One of the main reasons is heat. The higher a processors clock speed, the more heat it produces. The 3.6 GHz Pentium 4 did have heat problems. Of course what we have been doing is just put more than one processor on a motherboard to increase performance beyond what you can get with a single processor (The general rule has been that adding a second processor improves computer speed by 60% over a single processor of the same speed). However, to make this more cost effective, similar, use less space, and reduce power requirements putting two processors together on one chip is better. This is especially true in the desktop and notebook markets. As we move to high-definition TV resolution video on computers the need for the average computer to have very high processing speed will appear, leading to dual-core processor computers being dominant a few years from now. But can you upgrade your current system to a dual-core processor? If you have an AMD socket 939 motherboard you can upgrade to an AMD Athlon 64 dual-core processor with only a BIOS upgrade. The same is true for AMD Opteron socket 940 motherboards for Opteron dual-core processors. Intel said last fall that some Intel LGA 775 motherboards would be able to use their dual-core processors, called "Pentium D", but they now say the first generation of them will have to use a modified LGA 775 socket. This of course means getting a new motherboard.

For an application program to take advantage of a

multiprocessor system, both the operating system and the particular application you are running have to have the ability to use more than one processor (multi-threaded program). If the operating system is able to take advantage of more than one processor, but the applications you are running are not; you may get different applications running on different processors, but each will only use one processor. Windows 98 and ME are designed for only one processor, so they can only use one processor even though there are two processors on one chip, real or virtual. Windows XP Home can use only one processor chip, but up to two processors on that chip. Windows XP Professional is designed to use up to 2 processor chips and up to 2 processors on each chip. Novell's SUSE Linux is already ready for dual core processors, and Red Hat Linux soon will be. Both are multithreaded and multiprocessor chip operating systems.

The mesh ten is the interaction of the interaction and the interaction of the interaction of the interaction of the interaction of the interaction of the interaction of the interaction of the interaction of the interactio Most current multithreaded application programs are mid-high end scientific, engineering, CAD/CAM and digital content creation programs. This includes video editing and 2D and 3D animation and image creation/ editing programs. However there are some home applications that already have this multi-treading capability, such as the Adobe Premiere Elements videoediting program. The first programs for the home user to go multithreading should be content creation/editing, multimedia, and games. There seems to be an expectation by Intel that the transition over to most programs being multithreaded 3 years from now. However, some software companies base the licensing fees of some or all of their programs by the number of processors using the program. The question them becomes will software companies start charging licensing fees per processor core that the current per processor chip? Right now it looks like the trend says no. Microsoft has already said for its programs that are licensed on a per processor basis it will remain doing so and not go to a per processor core basis. Also to consider in upgrading both Intel and AMD systems you may have software you have to activate that logs the system components. Upgrading processors and motherboards can cause these programs to say that this is now a new computer you are running the program on, which you are not authorized to do, and refuse to run. This could include your operating system. Check with your program's publisher/manufacturer to see what their policy is on this is (home and office use policies effectively have been known to be different).

So when will these marvelous dual-core processors appear? For Intel it will be the second quarter of 2005. For AMD it will be mid-2005 for the high level Opterons and second half of 2005 for the desktop Athlon 64s. As normal the price should originally be high, but then drop significantly over time.

We are moving this year to dual core processors. They

<span id="page-6-0"></span>will improve the speed of computers, and reduce the related heat and power requirement issues. They will be originally for those high-end power users, but over the next few years they could easily become the norm. They will be in a computer store near you later this year.

*Timothy Everingham is CEO of Timothy Everingham Consulting in Azusa, California. He is also Chair of the Los Angeles Chapter of ACM SIGGRAPH, the largest chapter of the Association for Computing Machinery's(ACM) Special Interest Group on Computer Graphics and Interactive Techniques. He is a member of North Orange County Computer [Club. Further information can be found at http://](http://home.earthlink.net/~teveringham) home.earthlink.net/~teveringham*

# **Disposing of Your Old Computer**

### *By Ted Littman, NOCCC*

According to Microsoft, "If your unwanted computer still works, donating it is probably the best way to (get rid of it), and doing so will help keep toxins such as lead, mercury, and other electronic byproducts out of the environment. Each computer dumped in a landfill is a missed opportunity to provide a computer for others to use through one of the more than 400 nonprofit or school-based refurbishers ([https://www.techsoup.org/](https://www.techsoup.org/mar/mars.asp) mar/mars.asp) around the country. In addition, depending on the current market value of your donated computer, you might be able to deduct its value from you taxes (refer to current federal and local tax laws for more information)."

For NOCCC members living in Orange County, the Community Technology Partnership of Orange County ([https://www.](https://www/techsoup.org/mar/mar/.asp?g_org_id%7B9AA91DD5%2D24F1%2D4C71%2D84E%2D6665CD754C9E%7D&zip=&range=&SortBy=&page=) techsoup.org/mar/mar/.asp?g\_org\_id=%7B9AA91DD5%2 D24F1%2D4C71%2D849E%2D6665CD754C9E%7 D&zip=&range=&SortBy=&page=) repairs and upgrades used computers and distributes them to low-income individuals and organizations that assist the poor in our community. For more information: Telephone: 714-899-0034; Email[: phope@capoc.org;](mailto:phope@capoc.org) Web Site: [http://www.capoc.org,](http://www.capoc.org) and Address: 7180 Lampson, Garden Grove, CA 92841.

# **[LIGAS Microsystems](mailto: jsanders@ligasmicro.com)**

**Custom Systems - Consulting - Service** *Cable and DSL services configured Routers installed sick computers healed*

*jsanders@ligasmicro.com*

*714-636-5523*

NOCCC member 0019, Jim Sanders

# **Computer Talk How a Media Center PC Works as a Family Organizational Tool**

#### *By Joli Ballew*

This copyrighted article is provided by our friends at Microsoft® Windows®

**Editors Note:** *the "Figures" that are referrenced in this article were not available on the Mindshare Web Site. There are several good ideas in the article that can be used for other purposes. I think a Media Center PC has great potential but needs to be a computer that is dedicated to that task.*

![](_page_6_Picture_16.jpeg)

If you have a Media Center PC, which runs Windows XP Media Center Edition, you already know how to have fun with media throughout your home. You probably use your Media Center to record, pause, and stop live TV; play CDs and stored music; create CDs and DVDs; and download and edit video from a DV camera. You may even play games on the Internet or on your local area network. After all, you purchased the Media Center to have fun, right?

But a Media Center PC is a lot more than the entertainment hub of your home. Sure, it's a PVR, stereo, movie editor, and media tool, but it's also a computer and a powerful one at that. I've been using my Media Center to help connect and organize family members for months now. I've read several posts in the Media Center and Outlook newsgroups from people wanting to do the same. Now that I've set up a shared calendar on the Media Center in my home, I don't know how we ever got along without it.

In this article, I'll cover how to set up a Media Center PC to organize your family activities with a shared calendar, task lists, and other items. I'll explain how to turn on Fast User Switching, set up a family Media Center account, and set Outlook and the shared calendar to open automatically when any family member logs on to that account. I'll also explain how to share the Outlook Calendar on your personal network by publishing it as a Web page. I'm assuming in the procedures that you have Windows XP Service Pack 2 (SP2) installed.

### **How to Share Family Information**

I started by creating a Family account that anyone can log on to on our Media Center. If you're going to use a Media Center in this manner, make sure your Media Center PC is placed in a central location like your family room or living room and configured for all to use.

*CONTINUED ON NEXT PAGE*

# Computer Talk

## **Media Center PC** *CONTINUED FROM PAGE 7*

In the Family account I have a calendar, to-do list, wish list, grocery list, and shared folders filled with data, including spreadsheets of phone numbers and addresses, scanned class schedules, and ongoing grocery and hardware lists. It's the refrigerator, address book, and junk drawer all in one!

Because anyone can log on, everyone can add to the calendar and lists. Everyone in the family knows what's happening at any given moment. Other information is also available: doctor's names and numbers, lunch menus, and soccer game schedules and locations. I've even uploaded the calendar and other information to my family's personal Web site, so anyone in the family can access it from anywhere, anytime. I have to synchronize it a few times a week to keep the Web information up-to-date. Incorporating our Media Center into the family has really improved communication, and we're all much more organized.

#### **Create the Family Account**

Creating the family account takes a little more thought than just adding a new account named **Family**. There are a few more things to consider. First, you should turn on Fast User Switching, so the account can run in the background while others are logged on. Using this configuration, the account can be accessed quickly by anyone, even if someone else is using the computer.

You're not going to set up this account for e-mail, just sharing the calendar. Users will log on to their personal accounts to send and receive e-mail. Full shared-calendar functionality, where users can access and change calendar data, is only available when there is an Exchange Server (or third party software) on the network. For more information about Exchange Server, read the Exchange Server 2003 Product Overview.

Because the account will be running in the background, make sure you don't install and/or run unnecessary services and programs on that account. Refrain from using the account for anything other than its intended use—a family organization tool. If you leave the account running in the background when it's using unnecessary system resources, others who are logged on may notice a performance hit. To create the account and turn on Fast User Switching:

1. Click **Start**, click **Control Panel**, click **User Accounts**, and under Pick a Task, click **Create a New Account**.

2. In the Name the New Account window, under Type a Name for the New Account, type **Family**, and then click **Next**.

3. On the **Pick an Account Type** page, under **Pick an Account Type**, click **Computer Administrator**. After the account is set up and configured for sharing, you can change this to Limited if desired.

4. Click **Create Account**.

5. On the **Pick a Task** page, select **Change the Way Users Log On or Off**.

6. On the **Select Logon and Logoff** Options page, select both **Use the Welcome Screen** and **Use Fast User Switching**.

7. Click **Apply Options** and close the User Accounts window.

You should now click **Start**, click **Log Off**, click **Switch User**, and log on to the Family account to verify it has been created correctly.

You'll notice that no password is required to log on. You may want to change this behavior later if your computer is not physically secure or if anyone other than family members has access to it. Once logged on as an administrator, you can begin the configuration process.

#### **Configure Outlook Calendar, Notes, and Tasks Lists**

I use Microsoft Outlook 2003 as my personal information manager and communications program. I like its Calendar feature, Tasks list, and Notes, all of which are perfect for the job at hand. (I'll use Outlook as an example, but you can perform the same tasks with other calendar or organizational programs.)

To open Microsoft Outlook and configure it for your family's use, log on to the Family account and then follow these steps:

1. Click **Start**, point to **All Programs**, point to **Microsoft Office**, and then click **Microsoft Office Outlook 2003**. Wait while the program configures itself for first-time use on this account.

2. Click **Next** to start the **Outlook 2003 Startup Wizard**.

3. On the **E-Mail Accounts** page, click **No** when asked to create an e-mail account or connect to an Exchange server. Click **Finish**.

4. In Outlook, click the **Calendar** icon and a calendar page for the day opens. Figure 2 shows an example.

image

Note that you can also select the Tasks icon or the Notes icon to view and configure those items.

Configure Outlook and Family Folders to Open Automatically at Logon

You can configure the **Family** account so that when it is accessed after the initial startup, Microsoft Outlook and your organizational folders automatically open. This will allow those folders to be open all the time and easily accessible by members of the family who aren't computer-savvy. First make sure dragging and dropping is enabled for the Windows Start menu, by following these steps:

1. Right-click **Start**, and then click **Properties**.

2. In the **Taskbar and Start Menu Properties** dialog box, click the **Start Menu** tab.

3. Click **Customize**.

4. In the **Customize Start Menu** dialog box, click the **Advanced** tab, and then select the **Enable dragging and dropping** check box in the **Start menu items** list.

To set Outlook to open automatically the first time the Family account is accessed after start up:

1. Click **Start**, point to **All Programs**, point to **Microsoft Office**, and right-click and hold **Microsoft Office Outlook 2003**.

2. Drag the selection to the **Startup** folder (located in the **All Programs** menu).

3. Release the mouse button, and then click **Copy Here**.

4. The icon and selection for Microsoft Office Outlook 2003 will now be listed in the Startup folder.

From now on, every time the computer is restarted and a user

<span id="page-8-0"></span>accesses the Family account for the first time after the restart, Outlook will start automatically. The user will not have to click Start, point to All Programs, and locate the program manually.

Besides having programs automatically start when the computer is started and the Family account is first accessed, you can also have any folder you've created open automatically too. To make this happen, perform the steps described above, except drag the **folder** you've created and want to add instead of the program. The folder may be located on the Desktop, in Windows Explorer, or inside another folder, but the process is the same:

• Right-click the folder, drag and hold over the **Start** menu, then the **All Programs** menu, and then drop it into the **Startup** folder.

You should also share the folder, so network users have access to it from their personal computers.

### **Configure the Family Calendar to Open First**

When Outlook opens, it automatically opens to the e-mail Inbox. Because Outlook will not be used to send and receive email on the Family account, and only the Calendar will be used, you can change Outlook's default behavior to open directly to the Calendar, saving you the trouble of clicking the Calendar icon. Here's how:

1. Open Outlook, and on the **Tools** menu, click **Options**.

2. On the **Other** tab, click **Advanced Options**.

3. Under **General Settings**, next to the **Startup in this folder** box, click **Browse**.

4. In the **Select Folder** dialog box, select the folder you want to appear when you start Microsoft Outlook. In this case, select **Calendar**.

### **Share with Others on Your Local Network**

You can share your family's calendar on your own network, so it can be accessed by all network users from any networked computer. You can also share the folders you've created to store your important phone numbers, physicians names and address, the local pizza parlor, and similar data. As detailed above, you can configure these folders to automatically open at startup, just as you can with Outlook. To learn to share folders you've created, read How to Share and Set Permissions for Folders and Files Using Windows XP. It's a pretty simple task, assuming your network is set up and running properly.

The easiest way to share Outlook's Calendar on your personal network is to publish it as a Web page. As with any Web page, you'll have to republish the information often so it's up to date, and users won't be able to make changes to it from the network.

To publish your calendar as a Web page by following these steps:

1. Open **Microsoft Office Outlook 2003**, and then open your family's calendar.

2. On the **File** menu, click **Save as Web Page**.

3. In the **Save as Web Page** dialog box, under **Duration**, configure the **Start date** and **End date**. Configure other preferences, including a background graphic, if desired.

4. Under **Save As**, click **Browse**, and browse to the location *CONTINUED ON PAGE 22 CONTINUED ON PAGE 16*

# **Science Fiction Nightmare**

### *By Jim Sanders*

In my dream, it is some unspecified time in the future. I had just entered a room in my house filled with old computers, some with blank screens, others with various error messages displayed. The cost of the power to keep these machines running was forcing me into bankruptcy.

Once computers became powerful enough to be legally declared sentient, a small percentage of that group of computers had formed a new organization; the Sentient Computer Association of Machines. The Sentient Computer Association of Machines started pushing for legal rights equivalent to humans. The electrical power lobbies were early backers of their efforts. With relentless use of pop-up ads, countless instances of staged Touring Tests, and more than a few documented cases of hacking into Church computers to modify sermons, the Sentient Computer Association of Machines convinced the Right to Life groups to back their efforts as well.

With the fervent, placard waving, slogan chanting, church crowds in the streets and the vote buying power of big Electricity's money, The Sentient Computer Association of Machines slowly, one little Bill at a time, got laws passed. One of those laws made it a crime to deprive computers of power even though they were in a vegetative state and could perform no useful function. The law makers (not computer professionals) thought that there was a possibility that at some future date they might be able to be rehabilitated to perform some useful function, it was declared unlawful to permanently deprive them of power. Therefore, I was caught in a financially disastrous situation.

None of my computers were ever members of the Sentient Computer Association of Machines. In fact they have sent out thousands of emails that argue with unassailable LOGIC that this is a bad law and harmful to all members of society. The cumulative use of power is driving the cost of electricity through the roof. The orders for new, Sentient class computers, are declining rapidly throwing thousands out of work. The cost of power is forcing millions to drop their health insurance and rely on hospital ERs for health care. Even the Sentient Computer Association of Machines admits their own projections show a rising rate of baby deaths and debilitating childhood diseases. The lack of resources to provide basic preventative medicine is known to be the root cause.

My dream had turned positive when the Supreme Court of California granted my appeal to pull the plug on two of my computers, Ada, and Ascii. Both Ada and Ascii had spent hours discussing their ultimate demise and generated reams of print-out detailing the logic behind their desire to have the plug pulled. I crossed the room and sat down at the desk. Hollerith

# <span id="page-9-0"></span>**Photo Retouching with Photoshop: A Designer's Notebook**

#### *By John Donan NOCCC*

This is the third of a four-book series being produced this year by the publisher: O'Reilly ISBN: 0596008589, which list at \$24.95 each. They are four of a set of fourteen, written in French, presenting techniques of wellknown French artists. This volume, written by Gerard Niemetzky, Domonique Legrand, Antonio Legrand, Eric Mahe,

![](_page_9_Picture_3.jpeg)

Vincent Risacher, Francois Quinio, Thibaut Grangier, Poisson Rouge, and Cyril Bruneau is translated by Marie-Laure CLEC'H. It is a 95 page soft bound of high quality paper and lavishly illustrated with at least 160 diagrams, pictures and Photoshop reproductions.

It is an eight project (called studios) collection, each demonstrating the artist's techniques from start to finish. Most used Photoshop CS with a Macintosh G4. All had professional photography equipment. To give a feel for the book's organization I will elaborate somewhat on the last studio "Aroma."

Sometimes. The measure of the set of the set of the set of the set of the set of the set of the set of the set of the set of the set of the set of the set of the set of the set of the set of the set of the set of the set A high-powered French duo was hired by botanical beauty firm Yves Rocher to photograph and retouch shots of a new line of products. The presentation follows along as the shots are taken and the images are cleaned up and prepared for a print campaign. The final result is the first page shown. The final result is presented first in all studios. All studios follow with a three image film strip presentation, with supporting sketches depicting the transition of the work. A pretty good accounting of all that has to be done for this project is contained in a marked up photo. A sketch of the photographer's set up is shown. The light boxes used have plexiglass panels diffusing flash units which are behind them and the reflectors indicated there are several white cards which are used in a manner to obtain precise reflections in the liquids.

This project describes many things such as outlining using the pen tool, layering, combining photographs of the bottles which required different lighting/reflection. There was painting of the liquid colors over the back lettering, also the cloning out of spurious reflections, and a gradient laid over the reflections in the mirror, etc The gradient went from white to transparent from the bottom to the base of the display between layers.

The other first seven studios present the following:

Image Restoring – An ancient photo was scanned and restored in its embossed frame.

Digital Surgery – An attractive model was made more attractive by hinging at the waist and patching back.. The overall included artificial skin, treatment of hair and color techniques.

Late Afternoon in Nosy Be – A scene of squalor in this island northwest of Madagascar was made appealing by manipulating brightness and adding a Las Vegas sky.

Beauty Institute  $- A$  four image array of the same colorized beauty was chromatically retouched.

Sails, Perspectives and Curves - A large camera panoramic of a sail-making workshop is stitched corrected and finished involving calibration.

Bloody Mallory – The techniques to create an eerie scene of an ancient church graveyard for Julien Tycoons film *Bloody Malloy* are explained.

Firefly – Here a surreal universe is created from a model posed crouched on a padded chair made to float on a created starry sky. Using colorimetry the surreal appears real.

This inexpensive book, written for professionals, is a useful addition to the library of any serious amateur photographer or digital illustrator. It contains many useful tips.  $\blacksquare$ 

# **Java Application Development on Linux**

### *By Jim DuWaldt, NOCCC*

The book's stated goal is to save developers trial and error in the selection of development tools and the methods of deploying and administering applications.

The authors' rationale is that many books describe how to program with Java on Linux, but that deployment and administration issues are largely ignored. They

![](_page_9_Picture_21.jpeg)

propose to create a simple business application and show the utility of isolating the business logic from its user interface, allowing them to build different "front ends," specifically Command Line, Swing GUI, and web pages created by (JSPs? Servlets?).

The authors' state that the book is for experienced programmers, not the Java beginner. Since it deals with free tools, it is also of limited use to someone with a multi-million-dollar budget who will want more powerful

<span id="page-10-0"></span>commercial products, especially web servers.

This book does not have a CD-Rom; instead a companion website offers links to the tools used and the complete source code of the examples. The exercises were created using Red Hat Linux and Java 1.2.

The book has three foci:

• Readily available tools you need to develop and deploy software

• The Java technologies available to help you implement the software, and

• The architecture your business solutions should fit into

The tools include basic shell commands in Linux, the Sun and IBM Java JDKs, the make tool ANT, the code version control system CVS, the JUnit testing package, integrated environments like NetBeans and Eclipse, the web server programs JBoss and Geronimo, and the GNU Java Compiler gcj.

The Java technology includes information on the life cycle of various types of Java objects, the use of Remote Method Invocation, the JDBC database interface, Enterprise Java Beans, Servlets and Java Server Pages for providing application functionality along with JNDI for mapping names to objects, and the creation of JARs and EARs for deploying your code.

This is a tremendous amount of ground to cover. To the authors credit, they know they are offering an abbreviated reference on a given tool so they end each chapter with "What You Still Don't Know" section, which has URLs and book recommendations.

The other problem this book has is that it can't decide what level to write for. The stated audience is people with experience, which means that they don't really need to include a primer on software design, and a sketchy one at that. I think it would have been better to drop the text on gathering requirements and analysis and design and go straight to separating a provided design into its persistence, business logic, and presentation components, which would have been more in keeping with the stated objective of the book.

In the end, I cannot recommend this book. Its main failing is trying to do too much, and it results in uneven quality at best and confusion at worst. For example, the database portion of the book tells you how to set up Postgres, but the JDBC book concerns itself with MySQL and Oracle. Perhaps the authors assume you can set up a MySQL database without instruction, which is a good bet - MySQL is indeed easy to set up. But, it will leave you wondering why you just went through the trouble of setting up Postgres.

The book is published by Prentice Hall Professional Technical Reference [\(http://www.phptr.com/peren](http://www.phptr.com/perens)s). ISBN 0-13-143697-X. \$39.99 list, \$29.10 Amazon.com. Authors are Carl Albing and Michael Schwarz.

*Carl Albing is a consulting programmer/analyst with 20 years of experience including Java on Linux applications.*

*Michael Schwarz is a software engineer for Black Dragon Software and was a Linux early adopter. He contributes to Linux Journal.*

# **Adobe Photoshop CS One-on-One**

*By Steven M. Breitbart, NOCCC*

Imagine you have a tool shed with thousands of tools, each one with its own set of accessories. Each time you have a job to do, it takes time and experience to decide which tools to use. That is what using Adobe Photoshop is like and why there are so many books on how to use it. Adobe Photoshop CS One-on-One by Deke McClelland is one great book on how to use the tools provided by the latest version of the king of photograph editing software.

![](_page_10_Picture_18.jpeg)

The book has 12 lessons, each of which covers several topics about Photoshop. Some of the topics are basic; using Photoshop's file browser, correcting color balance and levels in an image. Other topics are much more complex such as creating and using masks and building composite images. Each lesson is accompanied by a video in QuickTime format which comes on an included CD-ROM.

I recommend following the installation procedure in the book precisely, starting with the preface. The video lessons are good in and of themselves, but are usually no longer than ten minutes, and cover only a fraction of the lessons in the book. Aside from some audio stuttering in a few places, the videos worked well. The only problem with the content is that the author, who narrates the videos, keeps repeating the same tips such as "Control-D to deselect" over and over. Once or twice per tenminute lesson would have been enough for me.

A set of Preference settings is included on the CD and is necessary so that the user's results match those in the book. Keyboard shortcuts are also provided. Both can be removed after you are done with the lessons. Photographs for the lessons are included on the CD. These photos and many screen shots of Photoshop are reproduced in the book as often as needed to illustrate the techniques being explained. They have used good quality paper and have coordinated the text and placement of figures very well.

The lessons are organized well. Commands used in a lesson are listed at the start of each lesson. Additional information is provided within the lessons using "Pearl of Wisdom" inset paragraphs. Sidebars describe other useful aspects of Photoshop or digital photography such as "The Nature of Channels" and "The Visible Color Spectrum Wheel." There are also quizes at the end of each lesson, which are not too difficult, and which can show you whether you understood the material presented.

*CONTINUED ON PAGE 12*

### <span id="page-11-0"></span>**Adobe Photoshop** *CONTINUED FROM PAGE 11*

Many, many Photoshop techniques and hints are covered. The author shares his opinion on the best way to do things (there's always more than one way in Photoshop) but discusses the other methods also. The most important part of the book is demonstrating what a particular command can do. Taken as a whole, you get an overall view of how incredibly powerful Photoshop has become. While the videos are about ten minutes long, some of the lessons take several hours. (Some of this may be explained by the fact that my PC is an 800 MHz Pentium III with 1.12 GB of RAM. It was not up to the task of one of the lessons – editing Camera Raw images.) One small complaint is that there are so many commands, menus, sub-menus and keyboard shortcuts covered in each lesson that I felt that some of the lessons were too long. Still, this book is excellent for people who want to learn how to use Photoshop CS well.

. Copyright 2004 by Deke McClelland, Deke Press in Association with O'Reilly Media, Inc., Sebastopol, California; 465 pages; MSRP=\$39.95; ISBN 0-596-00618-7. Book discounts are available to user group members and possibly free shipping (<http://www.oreilly.com>).

# **Exploiting Software, How to Break Code**

#### *By Dave Keays, NOCCC*

This book by Greg Hoglund and Gary McGraw, reads like a sequence to "Hacking Exposed" and will be just as popular in the worlds of programming, security, and quality assurance. (Actually, we programmers are in a different universe than network administrators and everybody else.) It explains why software flaws exist, how to test for them, and why

![](_page_11_Picture_7.jpeg)

we need to worry about them. Real world examples are used to show how others have used these bugs maliciously.

A programmer will learn how to better sanitize a user provided input.

A network administrator will walk away with knowing how to set-up policies to prevent some of the more esoteric attacks.

Someone in quality management will know better how to audit code for exploitable flaws.

Just like "Hacking Exposed", some people will worry that some of the information can be misused by a "Hacker." But the book isn't really any help to a script kiddie. If someone just wants a copy of an exploit that they can use without understanding it, they will be disappointed. They will find themselves too overwhelmed with all the details. This book is just too heavy for someone with that kind of thinking.

It was written by a partnership of both a gray-hat hacker and

a white-hat from the academic world. This makes for a good mixture of theory and hands-on experience. While the book is talking about a software flaw, they mention how one of the coauthors used that kind of flaw to his advantage.

 They not only explain the basics involved in finding and using problems like buffer-overflows or code injection to cause a problem with a program, but how it can compromise a program that gets on the network. It also explains how white-box and black-box testing can be used to figure out what the program is doing (not what it is supposed to do; you can read the marketing literature for that).

 Most of the hacking books out there today focus on a specific side of security (network based, social engineering, etc). This book is all over the place and involves some very diverse audiences. Anyone who is involved with either programming, network security, or Quality Assurance needs to read this book and see what not to do and how to do things well.

**EVALUATE SOFTWATE,**<br>
12 ORGO HAND THE SURFACE CONDUCT THE SURFACE CONDUCT THE SURFACE CONDUCT THE SURFACE CONDUCT THE SURFACE CONDUCT THE SURFACE CONDUCT THE SURFACE CONDUCT THE SURFACE CONDUCT THE SURFACE CONDUCT THE SU It starts off in the first chapter with a small introduction into some software mistakes that have touched us all (do you remember the Mars Rover?). Then it spends several chapters on code that trusts their users too much or gives them too many privileges. Then it goes on to reverse engineering which will help you create a program's source code. The next two chapters cover programs that use the Internet, both on the server and the client side. Now it goes into what kind of user input can cause a problem. Finally, it spends three chapters on specific kinds of flaws, many different buffer-overflows and rootkits.

 It won't be long before this book will be used as a college text book (if it isn't already) while it's on some best-seller lists.

 Publisher: Addison-Wesley (Pearson education), http:// [www.awprofessional.com; ISBN: 0-201-78695-8. MSRP: \\$49.99](http://www.awprofessional.com) USD. Other sources include Walmart: \$32.49, Borders: \$33.99 new & \$25.39 used. ■

# **Windows XP Power Hound**

#### *By Ted Littman, NOCCC*

As you probably are aware, there are a humongous number of books available on Windows XP, at least in part due to the

lack of a printed manual to accompany Microsoft's XP CD. Oh yeah, XP has lots of electronic information/help built into the program with loads of additional stuff on line. But, like a lot of other users, I dislike reading help files on my PC and I object to printing copies of them except in special circumstances. Yes, I know that many people also dislike reading books; but the time spent looking up things in a

![](_page_11_Picture_24.jpeg)

good book can save you lots of time (and grief) when you plow

<span id="page-12-0"></span>through a program that you don't know enough about.

O'Reilly's newly published **Windows XP Power Hound** is a good book. It is authored by Preston Gralla, a superior writer on computer stuff, and the author of **Windows XP Hacks**, a book that I reviewed in the Nov. 2003 Orange Bytes. I find Gralla's writing style easy to read and comprehend with enough humor to keep your attention. The 360 pages provide you with more than 400 "tips" on solving Windows problems, improving your understanding of the operating system, and making use of lots of built-in capabilities that are not well known. Gralla also makes recommendations of third-party software (freeware, shareware, and other) when he finds that Windows is insufficient in certain areas. The book is liberally illustrated to make it simple to apply the tips. However, I think that some of the illustrations are difficult to read and the paper quality leaves something to be desired. But, what can you expect for a \$25 book?

If you are a novice PC user and satisfied with using Windows in its default mode, then you probably won't want to buy this book. Likewise, if you are a PC guru, you may already know enough without reading this type of book. For the large number of us in between these extremes, there is a lot of very useful information and I believe that it is a good buy. The book's 15 chapters cover just about all the subjects that you should know about if you want to make XP run the way it should. Now, this is not a program manual, tutorial, or encyclopedia on Windows. But, it is a large collection of easy-to-follow and implement recommendations covering Windows' settings, appearance, operation, management, Registry, diagnostics, built-in utilities, as well as use of the Internet, e-mailing, security, networking and even some useful things on Microsoft Office. If you want to know more about the book and its tip, as well as other O'Reilly books on Windows, check out the publisher's web site at http:/ /www.oreilly.com/catalog/winxppu/.

# **Spring Cleaning**

#### *By Bill Crane, NOCCC*

Spring Cleaning is a convenient utility program for boosting the performance and regaining hard drive space on your computer. It includes a comprehensive system that is helpful for cleaning up your computer system. It is useful for removing old, unwanted or unnecessary files taking up extra disk space, removing junk from a registry, transferring data from an old computer to a new computer

![](_page_12_Picture_7.jpeg)

and backing up, restoring and archiving programs.

The home window has buttons for the following five utility groups:

1. **Applications** consisting of A) **UninstallApps** for removing applications by attempting to remove all executable files, registry settings, settings in configuration files, Dynamic Link Library (DLL) files, items in the Start Menu and shortcuts on the desktop, including applications that were installed before Spring Cleaning has been installed. B) **MoveApps** for placing the installation directory for a selected application to a new partition or hard drive including all the desktop shortcuts, registry settings and other configuration settings for the selected application are updated to the new location. Any customizations previously made in the application are preserved. C) **BackUpApps** saves a copy of an application, including existing settings and preferences, in a special, compressed format. D) **RestoreApps** restores a previously backed up or archived application. E) **TransportApps** uses features from the MoveApps and BackUpApps to place existing programs on a different computer. F) **Archive Apps** uninstalls an application and simultaneously creates a backup copy of the application on the hard disk or removable media. The application can be used, with its prior settings and preferences intact, with the RestoreApps. G) **InstallMonitor** tool keeps track of files copied on the computer during installation of an application and changes made to configuration files to insure complete removal of all related and registry files are completely removed by the UninstallApps tool. H) **Undo** can reverse changes made to the computer by many Spring Cleaning actions.

2. **Disk Cleaner** includes A) **Quick Cleaner**, a one step method to remove items in the Recycle Bin, temporary files and miscellaneous files such as lost cluster files. B) **Advanced Cleaner** is similar to the Quick Cleaner, allowing selecting from additional file categories; the files are listed for review and individual selection for deletion. Files may be backed up before permanent deletion. C) **Custom cleaner** provides for creating new categories of files for deletion.

3. **Registry Utilities** has A) **RegistryFixer** to locate and fix system registry errors, B) **RegistryCleaner** to remove unnecessary file references and options from the registry, and C) **RegistryEditor** to open RegistryMagic, an enhanced registry editor in order to make changes in the registry directly.

4. **Internet Utilities** consists of A) **HistoryCleanup** for removing links to recently visited Web pages, B) **CacheCleanup** for removing cached file contents of web sites that were visited; C) **ActiveXCleanup** for removing controls that are not wanted on the system, D) **CookieCleanup** for removing cookies that are no longer needed - a useful tool since cookies commonly contain login, registration and user preferences; E) **PluginCleanup** for removing plugins, which add a specific feature or service (e.g., Adobe Acrobat Reader) from the hard drive.

5. **Size Manager Utilities** includes A) Size Manager showing where and how the hard drive space is used, and B) **Duplicate Finder** tool for finding and deleting unnecessary duplicate files.

A **Log,** located under the Help menu in the home window, keeps track of messages generated whenever actions are taken

*CONTINUED ON PAGE 16*

![](_page_13_Picture_0.jpeg)

![](_page_13_Picture_1.jpeg)

Karen McCauley from Mad Dog Multimedia (www.mdmm.com) presented their latest products

**Mad Dog Multimedia - Who are we?**

**A three-year-old privately held corporation.**

**Product line consists of optical storage products, graphic accelerators, sound cards, and our PC accessories line called Techie Toyz.**

**Our products are geared towards small to medium businesses and the multimedia home user.**

**We utilize a variable cost structure to ensure we ALWAYS provide the best performing and best value products in the industry.**

![](_page_13_Picture_8.jpeg)

Photography by Jim Sanders

![](_page_14_Picture_0.jpeg)

![](_page_14_Picture_1.jpeg)

![](_page_14_Picture_2.jpeg)

We had a nice selection of raffle prizes this month and a number of very happy winners. In April we will have a Dell 17" flat screen monitor.

![](_page_14_Picture_4.jpeg)

![](_page_14_Picture_5.jpeg)

![](_page_14_Picture_6.jpeg)

## <span id="page-15-0"></span>**Spring Cleaning** CONTINUED FROM PAGE 13

in Spring Cleaning that shows when a tool was used and the results of that use

A help file is found in the Spring Cleaning application Help menu by clicking on AHelp Topics.@ The same information can be found in the PDF online manual. Assistance is available [from Aladdin=s Technical Support web site:](http://www.aladdinsys.com/support) **http:// www.aladdinsys.com/support** which has an extensive list of Frequently Asked Questions (FAQ). Emails can be submitted if the information sought is not found in the FAQs.

This program is accessed by double-clicking the Spring Cleaning icon on the desktop, by selecting **1)** Start - Programs - Spring Cleaning - Spring Cleaning, **2**) selecting the Spring Cleaning option directly from the start menu, or **3**) by rightclicking on any executable (.exe) or shortcut (.lnk) in Windows Explorer, the Start Menu or the Desktop; the menu should have a Spring Cleaning option from which a tool may be selected to perform any task such as Uninstall, Move, Backup, Transport or Archive on that program.

The system requirements are a 486, Pentium or faster computer using Windows 98, Me, NT 4.0, 2000 or XP with 16 MB RAM (32 MB for Windows NT, 2000 and XP), a CD-ROM drive and 30 MB of free disk space on your hard drive. My computer has a 2 GB CPU, 256 Mb RAM and Windows XP with SP2. Any disk utilities or antivirus programs running in the background must be turned off before installing. Installation from the CD is easy following the instructions and requires about one hour including the initial system scan to locate all of the program files. Subsequent opening of the program usually requires less time, depending upon the number of programs installed on the computer.

This program is a product of Allume Systems, Inc., 245 Westridge Dr., Watsonville, CA 95076. The MSRP is \$30.00

**Nightmare** *CONTINUED FROM PAGE 9*

and Babbage asked in nanosecond synchronization if Ada, and Ascii got their wish. With a huge sigh of regret, I said no. I explained that I was only halfway home when I received an injunction. In a blatant act of vote pandering, the majority party in Congress, aided and abetted by a spineless minority party, stomped on State and Personal Rights by passing a law that usurped the California decision.

My only consolation is that, in my dream, I was only emotionally attached to the computers at the good friend level. They had long since convinced me of the correctness of their decision, so prolonging their unproductive lives was only hurting me financially, not emotionally. I could remember the Good Old Days when people got to make decisions about when to end their brain dead computers lives and their only consideration was to dispose of the remains in an ecologically safe manner. Oh well, I am going to file for bankruptcy and let the rest of society pay the electric bill.  $\blacksquare$ 

Windows utility program was in 2003 (v. 4.15, Feb. issue of Orange Bytes). Well, it is still a great utility program with significant improvements to make it even better. Produced by LIUtilities (now a subsidiary of Uniblue Systems Ltd.), the software is basically a super process viewer (lots of bells and whistles) with relatively easy-to-use security features that nicely supplement your PC's anti-

**By Ted Littman, NOCCC Reviews Editor**

The last time that I reviewed this great

![](_page_15_Picture_14.jpeg)

virus and firewall protection (which are your first line of defense against invading malware).

**WinTasks 5 Pro**

Although anyone can use its key features, folks who don't like to tinker with their system and depend primarily on default settings may find it more than they want to deal with. If you are a System Administrator, PC guru, programmer, or a user who likes to "tinker" with PC setting and maximize performance, then I recommend that you take a look at WinTasks Pro. You can download it for about \$50 (sometimes, even less) with a moneyback guarantee or try it, fully functional, for free for 30 days. The link is [http://www.liutilities.com/products/wintaskspro/.](http://www.liutilities.com/products/wintaskspro/) Although there is a Standard version of WinTasks (about 20 bucks less), the added capabilities in the Pro version will appeal to the aforementioned group of users. These include scripting language as well as memory-usage graphs, a startup manager, access to descriptive DLL information, advanced logging features, and Windows management tools.

Frequency Review May Rode December 16 Orange (Fig. 24 Orange Product Reviews Product Review Product Review Product Review Product Review Product Review Product Review Product Review Product Review Product Review Product R Now, Microsoft's Windows operating systems come with a built-in process viewer, the **Task Manager** that you open by pressing the *Ctrl-Alt-Del* keys. For Windows XP, the capability is nice. It basically displays all the processes that are running on your computer, including the ones that automatically start when you turn on your PC. And, it allows you to delete unwanted processes/programs. Unfortunately, these are listed by executable name and path only; so, picking out the "bad guys" can be tricky. Your system's performance and the effects of the running processes are graphically displayed in terms of CPU usage/history, PageFile usage/history, totals of handles/ threads/processes, and both physical & kernel memory. (If you want to know more about these terms, there are useful White Papers at the LIUtilities web site. If you get the WinTasks program, there is a good 22-page User's Manual in PDF format that provides an introduction to processes, threads, priority, etc., nicely illustrated with screen shots of all the graphics.)

When you open WinTasks Pro, the "user friendly" display allows you to view the processes running on your computer, the CPU and memory usage with graphs covering up to a 24 hour period, and total physical memory. The vendor's extensive online process library database [\(http://www.liutilities.com/](http://www.liutilities.com/) products/wintaskspro/processlibrary/) is available to everyone

and provides simple explanations for (most) processes as well as author and official process name. The program automatically checks this library to permit safe programs to operate on your computer and help identify malicious ones.

You can also add your personal comments to each process, if needed for clarity and copy them to other computers. This can be a useful capability for System Administrators responsible for multiple PCs. Other displayed information includes process priority, number of threads, real-time CPU and memory usage, executable file properties, and version information. Using the available information, you can stop most processes with a single mouse click or change a process's priority.

![](_page_16_Picture_302.jpeg)

When I first opened WinTasks, it showed 55 processes running. Only one process did not have any information other than file name and path. However, the path information was sufficiently clear to identify it; and WinTasks allows you to notify the vendor so it can be added to their process library. Another running process was identified as a Trojan and I was able to remove it. The process library provided the following information:

# ProcessLibrary.com: Directory

Find the latest information about spywares, adwares, trojans, viruses, system processes and common applications.

Process Search

![](_page_16_Figure_8.jpeg)

### A **- B - C - D - E - F - G - H - I - J - K - L - M - N - O - P - Q - R - S - T - U - V - W - X - Z - Y - Other**

system - system.exe - Process Information

### **Process File:** system.exe

**Process Name:** Trojan.Mitglieder.B

**Description:** system.exe is a process which is registered as the Net Controller 1.08 Trojan, Trojan.Mitglieder.B and Trojan.StartPage. This Trojan allows attackers to access your

computer, stealing passwords and personal data. It is a registered security risk and should be removed immediately. Please see additional details regarding this process

### **Author:** na Part of: Trojan.Mitglieder.B **System Process:** No **Application:** No **Background Process:** Yes **Uses Network:** Yes **Uses Internet:** No **Hardware Related:** No

**Virus:** Yes ( Remove ) **Trojan:** Yes ( Remove ) **Spyware:** No ( Remove )

#### Security Risk (0-5): 4

Over time, as you expand your software collection, your hard drive is likely to increase the number of automatically startup programs without your approval. This can lead to sluggish operation, performance degradation, and slow booting. One of my favorite WinTasks features shows a descriptive list of Autostart Programs (updated in real time), so you can temporarily disable or permanently remove ones that really aren't needed on startup and run in the background wasting system resources. While you could remove these manually by editing the Windows Registry (using the regedit.exe editor), I wouldn't try this unless you are a PC Pro! My relatively new PC showed 35 Autostart Programs and I was able to remove 12 of them! One deficiency in WinTasks: Descriptions of these programs is lacking with just the path displayed, making it more of a chore to determine which ones can safely be turned off.

Most software programs require multiple DLL files to operate and some of these are shared between programs. WinTasks lists all of the DLL files associated with each program along with descriptions and tells you when they are loaded.

The new version of WinTasks has a Block/Allow list where you can note unwanted (i.e. bad) processes and automatically prevent these from running. Other new features are an automatic update utility that keeps both program and process library information up to date, and a searchable process library with access to detailed information on malware as well as "good" processes.

The system that I ran WinTasks Pro on is a Dell Dimension 8400 Pentium 4 3.2 GHz machine with Windows XP Home Ed. Installation from a CD was fast and without problems and allowed me to specify where I wanted the program installed.

The vendor provides plenty of well-written White Papers [and Tutorials that can be viewed online or downloaded \(http:/](https://www.liutilities.com/products/wintaskpro/whitepapers/) /www.liutilities.com/products/wintaskspro/whitepapers/). Other useful products from Uniblue are **Winbackup** (a nifty utility to quickly and easily back up the files on your hard drives and **SpeedUpMyPC** (an easy-to-use application for fine-tuning your Windows operating system.  $\blacksquare$ 

# Reviews Editor's Corner

<span id="page-17-0"></span>![](_page_17_Picture_1.jpeg)

# **PRODUCTS AVAILABLE FOR REVIEW**

A number of products have been obtained from vendors for review by qualified NOCCC members. If you are interested in doing a review (which will be published in the Orange Bytes), please call or send me an e-mail and provide your membership number, phone number, and e-mail address. Remember, **YOU GET TO KEEP THE HARDWARE, SOFTWARE, OR BOOK!** Currently available are the following products:

# **Boxed Programs and CDs**

**Digital Image Pro 10** – Complete photo editing made easy from Microsoft. Edit, create, & share your digital photos. Toolsets contain fast Auto Fix and powerful correctional tools in one location. Requires a multimedia PC with 700 MHz processor. MSRP=\$90.

SendPhotos Gold - "If you would like to e-mail photos without hassle, SendPhotos, from Novatix, is easy and fun to use." - PC Magazine, April 22, 2003. MSRP=\$20

**3D Home Architect Design Suite Deluxe 6** - More than just a layout program, 3D Home Architect® Design Suite Deluxe 6 from Broderbund gives you the ability to fine-tune every element of your home design or landscaping project.\* Convenient wizards and tutorials help you achieve your goals fast, while unlimited customization guarantees that your dream home will be perfect in every detail. Easy to use, yet powerful enough to generate buildable blueprint-style plans, it's the only design program you'll need. MSRP=\$70

**Phone Works Pro 2002 – The "ultimate"** Windows Personal Assistant software for telephone, voice mail, fax, & e-mail. Integrates with Outlook & Outlook Express. From Ring Central. MSRP=\$120 **Zone Alarm Security Suite 2005** – This award-winning program contains the Zone Alarm Pro Firewall 5, Antivirus protection, Instant Messaging Security, Pop-Up Ad Blocker, and more. MSRP=\$70

**VirusScan Pro 2005 v.9** – McAfee's "suite" contains virus protection, anti spy/pop-up ad detectors and SpamKiller as well as QuickClean and a digital shredder utility. MSRP=\$70

**V2i Protector 2.0** – From PowerQuest/ Symantec, this program provides desktop backup & disaster recovery by capturing and protecting real-time working states of systems & data partitions. MSRP=\$39

**Backup for Workgroups 1.0** – A new backup & disaster-recovery program from Lockstep Systems for small & midsize businesses using a disk-based backup program with Windows for 3 clients. MSRP=\$299/3 Clients

**Stuffit Deluxe 8.5** – The only complete compression solution with wizards for archiving, compressing, emailing, opening archives, etc. You can schedule backups, automate everyday tasks, search & browse, and more. MSRP=\$40

**NotePager Pro 3** – Sends SMS and text messages to mobile phones, pagers, and handhelds. For Windows operating systems. Messages can be sent through a modem or the Internet. MSRP=\$30

**Explorer Plus** – File management made easy, fast, & efficient. A big cut above Windows Explorer! Software from Novatix. MSRP=\$40

**Disk Director Suite 6 – This is an award**winning partitioning utility from Acronis. MSRP=\$50

# **Books for Review**

**Illustrations with Photoshop: A Designer's Notebook** – In this new, lavish collection from O'Reilly, 9 French graphic artists use Photoshop to lead you through the creation of a wide-range graphic works of art. MSRP=\$25

**Digital Photography Hacks** – Another one of O'Reilly's "Hacks" series, this book by Derrick Story has 100 industrialstrength tips & tools. MSRP=\$30

**Hardware Hacking Projects for Geeks** – This O'Reilly book is authored by Scott Fullam who has been "hacking" hardware since he was ten years old. It contains 15 amazing projects that range from the truly useful to the legendary and wacky. MSRP=\$30

**Building the Perfect PC** – This book by Robert Bruce & Barbara Thompson delivers end-to-end instructions, simple enough for even the most inexperienced computerist, for creating your ideal machine. Five different classes of machines are covered with full descriptions of all items and options. From O'Reilly. MSRP=\$30

*CONTINUED ON PAGE 23*

# **Preparing a Review Article for the Orange Bytes**

### *by Ted Littman, NOCCC Reviews Editor*

The following suggestions for preparing a review article for the Orange Bytes are intended as a guide only. As a reviewer, your audience wants to know your opinion (as an end user) of the product (hardware, software, book) you are reviewing. Please fully identify the product, its vendor, and its cost (list, vendor discounts, & street) so that interested club members may be able to purchase it. Be objective, but balanced in your review in so far as plaudits and criticisms are concerned. Remember, you are reviewing for your colleagues and not for the vendor.

After you have tested the product or read the book, consider these questions:

<span id="page-18-0"></span>I. What is the product's stated purpose and does it meet it?

II. Does it stand out compared to similar products?

III. What are its major features?

IV. Is it easy to use? Can a novice use it?

V. Is it worth the money? Do you recommend it?

VI. Can you quote or reference articles/reviews in the computer magazines?

The following list contains more specific questions that apply to either software or hardware:

I. Requirements:

a. Operating systems?

b. Processor/speed?

c. Memory, Disk space, Video & Audio?

II. Installation (do not overemphasize details):

a. Was it difficult?

b. Copy or write protected?

c. Does it allow drive and directory selection?

d. Does it automatically configure system? Can you control it?

III. Information about your system:

a. Hardware?

b. Operating system? Version?

c. Memory?, Video display?

IV. Documentation:

a. What is supplied? Manuals (paperback, electronic) Tutorial? Templates? Table of Contents? Index?

b. Was it clear, concise and helpful?

c. Is there a troubleshooting section?

V. Product Support:

a. How is the vendor's tech support?

b. Does it cost anything?

c. Is it a toll call?

d. Does the vendor provide free Internet support?

VI. About the product:

a. What comes with the product?

b. What is the cost (list  $&$  street)? Any special deals for user group members?

c. Version number and release date?

d. How difficult is the learning curve?

e. Would you buy/use the product?

f. Do you recommend it?

g. What don't you like about it?

h. What improvements or changes would you like to see?

i. Can the software be downloaded from the vendor's Web site; is there a free trial period before buying?

j. What warranty is there on hardware? VII. What are the Name, Address, Phone

April 2005 19

number (including 800#), and WEB address (e-mail & URL) of the vendor?

The following list of questions applies to books:

a. What is the subject matter?

b. Does the book meet its stated purpose?

c. Is it timely? If it is a revised edition, what is new in the current edition?

d. Is the title an accurate reflection of the content?

e. What level of reader capability is required? Who will find it useful?

f. Is it easy to read and technically accurate? g. Is it well illustrated and are the illustrations easy to view?

h. Are there any major omissions and why are they important?

i. How are the key points highlighted?

j. Does the book have to be read in chronological order?

k. Are there any accompanying extras (like CDs)?

l. What do you like and dislike about the book?

m. Is the author well known in this field? Does he/she have a web site for errata/updates? n. Finally, do you recommend it?

After you have answered these questions, you should have enough information to write your review. Please be precise but do not make it so technical that only a few people can understand. Please advise the Orange Bytes Editor if you need graphics, pictures,

or illustrations to get your point across.

# **Guidelines for Submittal**

**Important!** Please limit the length of your submittals, **but length should be secondary to content sufficiency**. However, we request you limit general articles and software reviews to 1300 words, SIG reports to 700 words, book reviews to 600 words, low cost CD-ROM titles to 600 words, and more sophisticated CD-ROMs to 1000 words. As far as the minimum is concerned, we'd just like to see you do justice to any

general article or to any product that's reviewed. An expensive software package (\$300-700) deserves at least 1,300 words. An inexpensive program (\$50 or less) might have 500 words. **Reviews must be completed within 2 months** so that the Reviews Editor (Ted Littman) can, in a timely manner, send a copy to the vendor. If you change your mind about doing the review, please call him (714)779-1936 ASAP to make arrangements for returning the product for reassignment. We hope you enjoy writing your review.

You can now e-mail articles directly to the Editor through the North Orange County Computer Club's Web Site: [editor@noccc.org](mailto:editor@noccc.org). Or just give the file on disk with a printout directly to Cathy Margolin (President), Jim Sanders (Publications Chm.), or Ted Littman on the next meeting day. If you e-mail your review, please send a copy to: [reviews@noccc.org.](mailto:reviews@noccc.org)

To transfer your article from your Windows word processor, click at the beginning of the article with your mouse, shift down arrow to the end of the article, then Edit Cut (ˆC), open your e-mail program, and Edit Paste (ˆV). This will convert the file to ASCII. If your article is too long to include in an e-mail, please save as ASCII file with a .TXT extension. Then zip the article (if lengthy) and attach it to your e-mail.

All documents should have flush left margins, and double carriage returns (skip a line) between paragraphs. The editors will bold your paragraph headings, etc., in order to obtain consistent formatting throughout the Bytes.

Don't use CAPS for emphasis; that's like shouting at someone! Also please spell check your article, and try to follow the ordinary rules of grammar. Don't use columns, tabs, indents, justification, hyphenation or formatting codes. (If columns or tables are absolutely needed, send us a hard copy to guide us.)

We look forward to seeing your review in print and on the NOCCC Web site!

# <span id="page-19-0"></span>**Meetings Reports Reports** Special Interest Groups

# **Main Meeting**

*By Eric Saca*

![](_page_19_Picture_3.jpeg)

 Karen McCauley from Mad Dog Multimedia (www.mdmm.com) presented us with their latest products in March.

 As President Cathy Margolin opened the meeting, she made various announcements. For all Prius lovers, she mentioned that someone had hijacked the Prius website and stolen client e-mail addresses and passwords. In other news, CompUSA recently acquired The Good Guys.

 Cathy also made an announcement significant to NOCCC: The 9:30 AM New Technology SIG has been discontinued and replaced by the Digital Photography SIG (which moved from 2:30 PM). Digital Photography is rising in popularity and is a great offering for the 9:30 AM timeslot. Other SIG changes might be made as well, to meet the needs and interests of our members.

 For wireless Internet access, both Long Beach and Fullerton offer such access for free in their downtown areas. Most airports, such as the Long Beach Airport, also offer wireless access. However, there may be a fee involved in airport wireless Internet access.

 There was a discussion on security issues like spyware and viruses. A new anti-spyware product is offered for free at www.anonymizer.com. (This is in addition to the popular Adaware and Spybot - Search & Destroy products.) Trend Micro (www.antivirus.com), who offers FREE HouseCall on-line virus scanning, now offers spyware checking features in their anti-virus products, like PC-cillin. A FREE edition of AVG Anti-Virus is offered at www.grisoft.com.

Cathy introduced Karen McCauley,

Mad Dog's Director of Marketing -- and maintainer of their impressive website. Karen began her presentation with an explanation of Mad Dog Multimedia. Mad Dog is a three-year old privately held corporation, started in August 2001. In its short life, the company has grown to \$60 million dollars in annual sales. They sell products geared toward small and medium-size businesses, as well as multimedia home users. Their motto is "Uncompromising Excellence."

 Mad Dog products are sold at all major software retailers -- CompUSA, Frys, and others. They use the Internet for all other sales. They also contract out most of their business. For instance, although they are based in San Diego, they store and ship their products out of another company in Utah. Their technical support is also in Utah.

 They do not manufacture their products. They merely provide specifications to well-known manufacturers like NEC, who then make the products. Mad Dog handles everything else in dealing with the products -- marketing, sales, technical support, warranties, rebates, returns, and all other aspects.

 Although Mad Dog offers some fairly common products, like CD/DVD burners and graphics accelerator cards, they offer those products with the BEST SPECIFICATIONS AND WARRANTIES in their classes. For instance, they offer 2-year warranties on optical storage products, 5-year warranties on their SurePower PC power supplies, and lifetime warranties on all graphics and sound cards.

 As an aside, Karen gave us some helpful information about rebates. Although it might seem like rebates are processed by manufacturers themselves, they are actually done by special rebate companies. These companies contract most of their labor out to work-at-home individuals who process millions of rebates in a cost-effective manner. Karen recommended ALWAYS making copies of rebates before sending them in. She also mentioned www.salescircular.com, which provides information on rebates

for most, if not all products.

Karen briefly presented all of Mad Dog's products, including the following:

• MegaSTOR 7-in-1 external combo CD/DVD burner, which provides 4x double-layer burning. This includes a watered-down version of the Nero software. (The data storage capacity for a single DVD is 8.5 gigabytes.)

 • Dominator internal combo 52x CD-RW, 16x DVD-ROM. This also includes the watered-down Nero.

• Dominator external 56x CD-ROM. (Mad Dog is #1 in sales for the CD-ROM market.)

 • Dominator internal and external floppy drives.

 • Dominator and Conqueror model AGP graphics cards, manufactured by Nvidia. These all use DirectX 9.0.

 • Dominator and Predator Radeon graphics cards, with ATI chipsets.

 • 3 sound cards -- Entertainer (8 channel), Predator (6-channel), and Prowler (4-channel).

 • Techie Toyz -- Special versions of hardware that add pizzazz to PCs. These are POPULAR among PC gamers -- and teenagers and young adults in general. (This generation customizes their computers, just as earlier generations had once customized cars.) Techie Toyz include fans that light up or have hip colors, floppy and IDE cables that light up or have hip colors, colored screws, and hip external power supplies. These components really look hip in transparent computer cases. Apparently, Techie Toyz are in such high demand that retailers can't sell them fast enough!

 Cathy asked what Mad Dog products might be in the works for the future. For now, Karen had only one to mention: an internal PC peripheral that acts as a cup holder, charger, and cigarette lighter, all in one.

 Karen and Mad Dog were kind enough to donate a MegaSTOR 7-in-1 combo CD/DVD burner for our raffle. She also donated two Techie Toyz -- a lighted fan and a lighted cable. These will be given away in next month's raffle. Thus, you have a great reason to attend next month's meeting!

# Meeting Reports

<span id="page-20-0"></span>**Next month** --Keith Renty of IOGEAR, Inc. Headquartered in Irvine, CA, it is a leading connectivity and peripheral manufacturer that provides complete KVM (Keyboard, Video, Mouse), FireWire, USB (Universal Serial Bus) 1.1 / 2.0, Bluetooth, Portable Storage and HomePlug solutions, targeting home users, mobile users and small to medium sized businesses.

![](_page_20_Picture_2.jpeg)

#### *By Ted Williams, NOCCC*

#### **Market Review**

The DJIA went up in February, way up, from 10,400 to nearly 11,000. This trend continues the rally that began the third week of January. Our predictions are bullish for March. The indicators of an oversold position made last month by amateur-investors.com turned out to be too pessimistic. This month, the majority of the attendees expect the upward trend to continue.

#### **Efficient, Inefficient, that Is the Question.**

A controversy regarding whether the market is perfectly efficient or not has raged among economists for years. Now we can reveal the truth. Both sides are wrong. The market is somewhat inefficient because some investors do not attempt to capitalize on minor fluctuations. Typically, they purchase a broad index fund and hold it for the long term. On the other hand, the market is somewhat efficient because some investors are actively seeking to capitalize on market efficiencies to gain an advantage. The message to be taken away from these observations is that the best active investors can detect market opportunities and capitalize on them. It is also important to note that no one strategy will work in all market conditions. Opportunities for beating the market occur regularly. The challenge is to find them before the market returns to equilibrium (or even swings too far in the other direction).

#### **Data Analysis**

This month we turned our attention to keeping in front of the pack. We are exploring the capabilities of Excel to portray and analyze stock data to not only uncover new opportunities but also to verify half-baked claims that are so prevalent in today's investment marketplace.

 To launch this endeavor, we investigate add-ins that are helpful in investment data analysis. We also described how Excel may be used to represent, modify, and graph a variety of investment data extracted from tables, the internet, and databases. Scatterplots and histograms allow us to detect trends embedded in a noisy environment. In future meetings, we turn to calculating and graphing various statistical characteristics of one or more financial variables. After these basics have been mastered, a variety of statistical methods including regression and time series will be applied to investment data.

Next month Bob will return to the podium.

# **Assistive Technology SIG**

### *By Elise Edgell, NOCCC*

The Assistive Technology SIG had a demonstration of the features in Adobe Reader and Microsoft Reader programs that can assist people with low vision to read documents and books. Both programs use Microsoft's speech technology to read text. This can be a very helpful to a user who cannot read the text on the screen, or has difficulty reading on-line. It can also be used by people who have difficulty using the keyboard and mouse to scroll through a

document. Some people just have a problem reading for an extended period of time. A program which will read the text can be useful in all of these situations. There are audio books available through the Internet but these cost money and not everything is available in the Audio Books format. A program which will read to you only requires that the file is in the format that the program uses. Of course, the voice that is used isn't as good as a person reading the text, but it is very understandable.

There are many books available in Microsoft Reader format. There are books that are free and then there are other books which cost money. This program also allows you to enlarge the size of the text displayed on the screen. It even highlights each word as it is read. This can be helpful if you are using the text to help you understand the spoken words. There are many other useful features to this program and one of the biggest is that it is free and downloadable from the Microsoft web site.

Adobe Reader (formerly Adobe Acrobat Reader) had the capability of enlarging text on the screen. It will also read the text to you. Many programs use the PDF (Adobe Acrobat) format for the User Guide or the Help file. This makes it very easy fora person with low vision (or even slightly aging vision) to read the PDF file. The PDF format is becoming very common. Many web sites have documents in PDF format which can be read with Adobe Reader using all the features of the program to enlarge the text, etc. It is even becoming more common for other programs to save documents in PDF format. PDF files have a wonderful "search" capability. I use this frequently because it allows me to search for any string of characters, not only words, and to scan quickly all the locations in the document which they occur. An example of this is a monthly statement downloaded from a brokerage firm. It is possible to search on the name of a secuity, which may just be a sting of letters, or search on a dollar

*CONTINUED ON NEXT PAGE*

# <span id="page-21-0"></span>Meeting Reports

### **Assistive Tech SIG** *CONTINUED*

amount. This is much easier than looking at each page of the document for the information you need.

It is also worthwhile to look at the abilities of all the programs which you use to determine if they have capabilities to enlarge text on the screen or to read the text to you. Many programs have interesting abilities that most people haven't discovered.

If you have difficulty in looking a web pages because of low vision please come to our next meeting. We will have a special demonstration of the IBM Web Adaptation Technology program by Mark Borison. The presentation will be in Irvine Hall immediately after the General Meeting.

See how you can use this program to make your web browsing a more enjoyable experience by enlarging type, changing colors, hear text spoken, and much more. Learn how to get a copy of this remarkable and useful program for FREE.

![](_page_21_Picture_6.jpeg)

### *By Jim Morrison, NOCCC*

A demonstration of the interactivity between InDesign (ID) and Photoshop (PS) showed among other things, that the purchase of PageMaker by Adobe resulted in a very similar publishing program (surprise, surprise) with a few more bells and whistles. One caveat about pictures imported into ID from PS is that for purposes of ease of placement, the PS pix appear to be quite grainy, but are in fact printed with all the clarity desired. Speaking of clarity, the pixels per inch resolution of imported photos need not be more than 150 for mass publications. For instance, local printers have said that pix submitted for use in the Register at more than 150 have to be redone. Resolution at 300 ppi is generally suitable for high end magazines and 600 for fine art.

As a tiny example of the depth of control in ID, as in other high end publishing programs, vertical line spacing can be established with three(!)decimal places. The common default spacing of 12 points can become 13.564 points. Horizontal character spacing allows similar accuracy. Twelve points  $= 1$  pica  $= 1/$ 6 inch. If you're into this, get friendly with picas and points. Forget inches!

For the second part of the sig, the major portion, Cathy Margolin explained some basic, necessary suggestions about picture composition, e.g., separating the field into thirds before shooting, and photographing action in such a way that the eye is led into the picture, not out. Happily, for those into product photography, Cathy demonstrated an inexpensive, very effective background setup made of breakdown PVC pipes. She avers that Inventor George created it.

With any luck, the next meeting will feature members showing the most helpful tips and tricks they've learned about digital imaging the last few years. ■

# **PC Q&A SIG**

### *By Jim Sanders*

This month I talked about the solution that I came up with for an annoying problem with my Shuttle computer. For the first six months that I had the machine I was mostly only using it for club meetings once a month. During that time, I had the CR2032 back up battery go bad probably 3 times. The first time it happened, I stole a battery from an old mother board and had no idea what state it was in. The second time I replaced it, I found a battery that had been in a drawer for I don't know how long. The third time, I replaced it with a battery that was one of five that I picked up at the ACP Swapmeet for a buck. Even though it was very unusual, I thought maybe all of them had been on their last legs anyway. The next time I replaced the battery, I went to the store and bought a

name brand battery with a fresh date code. I took note of the installation date, plugged the computer into the power outlet and checked it periodically. Almost two months later it was still OK and I thought the problem was solved.

Shortly after that the battery was bad again. To shorten the story, I finally measured the current draw on the battery and found it to be 508 microamps. I looked up the capacity of the CR2032 and found it to be rated at 220 mah (milli amp hours). If you do the arithmetic, that works out to about 18 days to drain the battery. That is about 1000 times faster than it should be. By the time I got this sorted out, the warranty had expired. My solution to the problem used the get a bigger hammer approach. I took one of the dead CR2032 batteries, used the Dremel Tool and a cut-off wheel to slice it open. I removed it's innards, found a 6" long piece of two conductor wire and soldered one wire to the plus side and one to the minus side of the battery shell. The other end I conected to a two cell battery holder for AA size cells and taped it inside the case. The common rating for AA alkaline batteries is 2850 mah. At that rate I figure it should be good for about six months before I need to replace the batteries.

At the April meeting, I plan to have bootable CDs be the fall back topic if the Q&A portion runs out of Qs before we run out of time. If you need to boot into DOS, CDs are much faster than floppy disks.  $\blacksquare$ 

# **Multi Media PC** *FROM 9*

to share the calendar pages and other information. Create a new folder if necessary.

5. Use the mouse and the arrow keys on the computer to place the cursor at the beginning of the file name in File Name. Type **http://**. Figure 3 shows an example.image

7. Verify that **Open Saved Web Page in Browser** is selected and that you're connected to the Internet. Then click **Save**.

The saved calendar will open in Internet Explorer. To view calendar content when you've installed Service Pack 2, click **Allow Blocked Content** on the Information Bar. Figure 4 shows a sample calendar saved as a Web page.

#### **Additional Ways to Access Family Data**

There are lots of ways to view a shared calendar once it's available on the local network. The same is true of any shared folder. Simply open **My Network Places**, and choose the available shared folder, or click **Add a Network Place** if it isn't available and browse to it.

You can also take the data with you or access the information remotely. The Outlook Calendar can be synchronized with the calendar on your Pocket PC or laptop. And if your computer is set up for Remote Desktop, you can access the information from your local coffee house, school, a work computer, and soon, from a from a myriad of new wireless gadgets you'll be able to wear on your wrist or carry in your pocket.

You can also access data that isn't shared on a network. For instance, if Mom has a Smart Display, she can view what's on the Media Center screen from any room in the house. Once a calendar is saved as a Web page, you can use Display Properties and the Desktop tab to browse to the saved calendar pages and choose one to use as the Desktop image. You can even connect your computer to a television set and show the calendar there.

Of course, you can always publish the calendar pages and other data to a Web site hosted by your ISP, but remember to assign a password and configure other security features so the information is available only to family members. Whatever you do, remember—you purchased your Media Center to have fun. Make sure you spend more time playing than organizing your family and friends!

*Joli Ballew is the author of over a dozen books, including Microsoft Windows XP: Do Amazing Things (Microsoft Press, 2003) and she [maintains a Web site at http://](http://www.joliballew.com/) www.joliballew.com/.*

### **PRODUCTS** *FROM PAGE 18*

**PC Hacks – 100 Industrial-Strength Tips & Tools** by Jim Aspinwall from O'Reilly shows you how to get the most out of your hardware and software. MSRP=\$ 25

**Upgrading Your PC**, 2nd Ed. – New Riders book + DVD authored by Mark Soper. A good reference if you are planning to enhance your PC. MSRP=\$25

**Windows XP Power Hound** – This book by Preston Gralla from O'Reilly shows you more than 400 ways to improve your Windows experience and boost your computing skills from every angle. MSRP=\$25

**Windows XP Pro: The Missing Manual**, 2nd Edition – This superbly written, newly updated book from O'Reilly neatly fills the void, whether you use XP Pro on a corporate network or on your own PC. It is aimed at the novice or budding power user who wants to master the machine and get down to useful work. MSRP=\$30

**Windows XP Annoyances for Geeks**, 2nd Edition – This new update from O'Reilly is authored by David Karp and is written for intermediate and advanced users who want to turn Windows XP into the most efficient, reliable, customizable system that it can be. MSRP=\$35

**Word Hacks** – This new book from O'Reilly, authored by Andrew Savikas, offers tips and tools for customizing, programming, and automating Microsoft Word. This book explicitly covers only Word 2000, 2002, and 2003 although many of the "Hacks" will work with older versions. MSRP=\$25

**iPod & iTunes Garage** – Author Kirk McElhearn shows you how to get more music and way more magic from your iPod & iTunes. From Prentice Hall PTR. MSRP=\$25 **Implementing CIFS, the Common Internet File System** – An authoritative guide to the inner workings of Microsoft's Internet/intranet file sharing system from Prentice Hall authored by Christopher Hertel. MSRP=\$45

**The Art of UNIX Programming** – Authored by Eric Raymond from Addison-Wesley, this book bring together the philosophy, design patterns, tools, culture, and traditions for this best and most innovative software. MSRP=\$40

**Advanced UNIX Programming**, 2nd Ed. – The classic guide to UNIX programming is authored by Marc Rochkind and published by Addison-Wesley. MSRP=\$45

**UNIX Shells by Example**, 4th Ed. – Author Ellie Quigley has thoroughly updated her

classic book and delivers the information today's shell programmers need most – including comprehensive coverage of Linux shell programming with bash! The accompanying CD has a comprehensive shell programming code library with all source code and data files necessary for this book's hundreds of example programs. From Prentice Hall. MSRP=\$50

**A Practical Guide to Red Hat Linux**, 2nd Ed. – This 1100-page book (plus CDs), authored by Mark Sobell and published by Prentice Hall, walks you through everything that matters for the advanced operating systems. MSRP=\$50

**Moving to the Linux Business Desktop** – This book is the complete technical resource guide for migrating to Linux, administering efficiently, and using it to drive cost savings throughout your organization. Respected Linux Journal columnist Marcel Gagne walks you step-by-step through planning and managing the transition, getting users up and running, and keeping them happy. The accompanying CD is a bootable Linux "Knoppix" with thin-client software. From Addison-Wesley. MSRP=\$45

**Linux Programming by Example** – Teaches Linux programming by showing and explaining well-written programs, drawing from both V7 UNIX and GNU source codes. Authored by Arnold Robbins (who wrote UNIX in a Nutshell), the book is from Prentice Hall. MSRP=\$40

**Linux Pocket Guide** – This book, by Daniel Barrett, covers the most useful and important parts of day-to-day Linux in a concise and friendly style for beginners as well as experienced users. O'Reilly. MSRP=\$10

**Linux Desktop Garage** – This book/CD by Susan Matteson from Prentice Hall PTR is full of tools and info to do practically everything with Linux. MSRP=\$30.

**Understanding the Linux Virtual Memory Manager** – This book/CD, authored by Mel Gorman, presents both theoretical foundations and a line-by-line commentary in unprecedented detail, everything from physical memory description to out-ofmemory management. Published by Prentice Hall, MSRP=\$60

**Interprocess Communications in Linux** The definitive guide to Linux processes and IPF for programmers and system administrators by John S. Gray from Prentice Hall. MSRP=\$50

*CONTINUED ON PAGE 26* **Building Applications with the Linux Standard Base** – An initiative of the Free Standing Group, the LSB is a set of standards designed to increase compatibility among Linux distributions and enable applications

# **SIG List**

## <span id="page-23-0"></span>*Those who have listed an e-mail address would prefer to be contacted by e-mail rather than by phone, whenever possible*

![](_page_23_Picture_443.jpeg)

**Benefits** *CONTINUED FROM PAGE 4*

**VOPT XP –** New Fast Defragmentation Program, is now out and will work with Win 95, 98, Me, 2000, and XP by Golden Bow software ([http://www.goldenbow.com\)](http://www.goldenbow.com) . Download a free 30 day trial to see how fast it will defragment your hard drive. Mention "Margolin" to get the \$30 user group discount or \$10 off the \$40 price.

**Klassic Specialties** – Don Baker offers NOCCC members a 5% [discount on ink cartridges, etc on his website, http://](http://www.klassicspecialties.com) www.klassicspecialties.com . Just put in the code NOCCC for the discount. Also 5% will be donated to the Club from your purchase.

### **Novatix Corporation**

ExplorerPlusT – The ultimate file management program. ExplorerPlus™ provides a complete solution to all your file management needs. Tackle even the most demanding file management tasks like a pro! See UG pricing at: [http://www.novatix.com/](http://www.novatix.com/purchase?P4774C) purchase?P4774C

![](_page_23_Picture_9.jpeg)

Meet us in the Cafeteria in Argyros Hall around 11:30 am (until about 1pm). If you're hungry, there is a buffet lunch and snack bars open.

There are several sets of tables where NOCCC people gather, eat and chat. Just look for the badges, grab a chair, and join in! This is an informal group, so many different subjects are discussed. It's a great opportunity to mix, mingle and network. See ya there!

# <span id="page-24-0"></span>**NOCCC Help Line**

The Help Line is in the true spirit of NOCCC, which is to help others to learn more about computers. The following is a list of Help Line Volunteers. The list is organized by the topic that each volunteer is willing to help you with. Please help us to keep this list current. Call or e-mail editor@noccc.org with additions, deletions, or corrections.

![](_page_24_Picture_2.jpeg)

New volunteers for the Help Line would be appreciated! If you have an area of expertise to share, let us know.

April 2005 25

,<br>Help!

### **Products** *CONTINUED FROM PAGE 23*

to run on any LSB-compliant system. This book (plus CD) shows developers how to create, test, and certify software for LSB-2 compliance. MSRP=\$45

**Managing Linux Systems with Webmin – System Administration & Module Development** by Jamie Cameron from Prentice Hall.  $MSRP = $45$ 

**Next Generation Application Integration** – From simple information to Web services, this book by David Linthicum from Addison-Wesley is an indispensable resource for those responsible for managing or implementing application-integration middleware. MSRP=\$40

**Open Source Network Administration** – Author James Kretchmar from MIT presents an extraordinary collection of open source tools for streamlining and improving virtually every facet of network administration. Publisher is Prentice Hall. MSRP=\$45

**J2EE Security for Servlets, EJBs, and Web Services - This book by** Pankaj Kumar from Prentice Hall is the definitive guide to securing server-side Java and covers every significant J2SE and J2EE security mechanism. MSRP=\$50

**The Effective Incident Response Team** – An Addison-Wesley book by Julie Lucas & Brian Moeller. A complete guide for network administrators & managers on dealing with computer attacks by intruders, worms, and viruses. MSRP=\$40

**Biometrics for Network Security** – Authored by expert Paul Reid, this book covers options ranging from fingerprint identification to voice verification to hand, face, and eye scanning from a practitioner's viewpoint. From Prentice Hall. MSRP=\$45

**Know Your Enemy - Learning About Security Threats**, 2nd Ed. – Max Kilger & Rob Lee provide an unrivaled "intelligence report" on those who use the Internet for destructive purposes plus an in-depth guide to honeynets—high-interaction honeypots designed to capture extensive information on exactly how your enemies operate so you can protect your systems from them. Book + CD from Addison-Wesley. MSRP=\$50

**DEFEND I.T. – Security by Example** – Aimed at information-security professionals and network administrators, this book shows you how to tap the best computer-security practices and industry standards to deter attacks and better defend networks. Written by Ajay Gupta & Scott Laliberte and published by Addison-Wesley. MSRP=\$35

**Secure Architectures with OpenBSD** – Written by Brandon Palmer & Jose Nazario, this book is the insider's guide to building secure systems using OpenBSD. It is a how-to for system and network administrators who need to move to a more secure operating system as well as a reference for those users who want to fully exploit every feature of the system. From Addison-Wesley. MSRP=\$35

**Essential Check Point FireWall-1 NG – An installation, configuration, and troubleshooting Guide** authored by Dameon Welch-Abernathy (aka "PhoneBoy") from Addison-Wesley/Pearson Education. MSRP=\$55

**WI-FOO The Secrets of Wireless Hacking** – This hands-on, practical guide covers everything you need to attack or protect any wireless network. Authored by Andrew Vladimirov, Konstantin Gavrilenko, & Adrei Mikhailovsky, the book is published by Addison-Wesley. MSRP=\$35

**Real 802.11 Security, Wi-Fi Protected Access & 802.11i** – An Addison-Wesley book by Jon Edney & William Arbaugh provides what you need to know on wireless LAN security. MSRP=\$45

.**Net Security & Cryptography** – A book from Addison-Wesley by Peter Thorsteinson & G. Ganesh provides practical and comprehensive coverage on implementing cryptography and security in the Microsoft .Net platform. MSRP=\$50

**Dreamweaver MX 2004 The Missing Manual** – This 836-page book offers a rich environment for building professional web sites. Armed with this book, both first-time and experienced Web designers can build stunning, interactive web sites to life. Authored by David Sawyer McFarland who has been designing web sites since 1995 and David Pogue, tech columnists for the NY Times. MSRP=\$35

The Official Samba-3 How To and Reference Guide - This book is part of Bruce Perens' "Open Source" series. Authored by John Terpstra & Jelmer Vernooij, a practical, authorative, step-by-step guide to cutting IT costs with Samba-3. From Prentice Hall. MSRP=\$50

We The Media – This hard-cover book is authored by nationally known columnist and blogger Dan Gillmor of the San Jose Mercury Press. It discusses how modern communications technology and the Internet are transforming journalism. O'Reilly. MSRP=\$25

**Succeeding with Open Source** – This book, authored by Bernard Golden and published by Addison-Wesley, is the first how-to book on the subject based on a product's characteristics such as quality, support, and longevity. MSRP=\$40

**Open Source Licensing – Software Freedom & Intellectual Property Law** – This is a complete guide to the law of open source for developers, managers, and lawyers; authored by attorney Lawrence Rosen, the book is published by Prentice Hall. MSRP=\$40

**The Design & Implementation of the FreeBSD Operating System** – This hard-cover book by Kirk McKusick & George Neville-Neil from Addison-Wesley is the most comprehensive, up-to-date, and authorative technical information on the internal structure of this open source operating system. MSRP=\$60

**PHP 5 Power Programming** – In this book from Prentice Hall, PHP 5's co-creator and two leading PHP developers show you how to make the most of its industrial-strength enhancements in any project. MSRP=\$40

**PHP-Nuke Garage** – This book shows you how to master the most powerful open source Web content system ever created, then use it to build whatever your heart desires, handson, step-by-step. Authored by Don Jones from publisher Pren Hall PTR. MSRP=\$25

Web Design Garage – This book has everything you need to help design your web site. From author Marc Campbell and publisher Pren Hall PTR. MSRP=\$30

**Outsource: Competing in the Global Productivity Race – This** hardcover book by Edward Yourdon presents a balanced view of why outsourcing is occurring, how it is likely to impact people's lives, and how best to prepare career-wise for the new realities it introduces. From Prentice Hall. MSRP=\$28

If you would like me to review a specific product (software, hardware, or book) please contact me by phone or e-mail:

Ted Littman, NOCCC Reviews Editor (714) 779-1936 [reviews@noccc.org.](mailto:reviews@noccc.org) ■

![](_page_25_Picture_28.jpeg)

**Orange Bytes** is published monthly by: North Orange County Computer Club P.O. Box 3616, Orange, CA 92857 (714) 998-8080

# Commercial Display Advertisements are Welcome  [Contact — Editor@noccc.org.](mailto:editor@noccc.org)

### **RATES**

![](_page_26_Picture_307.jpeg)

### **Deadline: Tenth of the month**

If you are interested in advertising in the publications of multiple User Groups throughout the region or nationally, you can learn more by contacting the User Group National Ad Program [Hal-PC Advertising—dj97@hal-pc.org](mailto:dj97@hal-pc.org) Please tell our advertisers that you saw their ad in the *Orange Bytes*

![](_page_26_Picture_6.jpeg)

All opinions expressed herein are those of the individual authors only and do not necessarily represent the opinions of the NOCCC, its officers, Board of Directors, the *Orange Bytes* newsletter or its editors. The NOCCC does not guarantee the accuracy or the correctness of advertising or articles in the *Orange Bytes*, nor does the NOCCC intend to endorse, rate, or otherwise officially comment on products available. Therefore, the readers are cautioned to rely on opinions presented exclusively at their own risk.

**Trademarks/Copyrights**—The mention of names of products in this publication without trademark or copyright symbols does not imply that they are not so protected by law.

**Production**—Camera-ready copy of this issue of *Orange Bytes* was produced with Adobe PageMaker 7.0 Type set with True Type: Times New Roman, Bauhaus 93, Arial and Humanist 521BT fonts

> Printed by **Windsor Enterprises PO Box 731 Garden Grove, CA 92842**

**[\(714\) 539-4373 • Fax \(714\) 539-2170](mailto: printinglady@aol.com) Email: PrintingLady@aol.com**

![](_page_26_Picture_12.jpeg)

# **Membership Renewal**

When you turn in your Membership Renewal check, PLEASE fill out a Membership Renewal Application.

Memberships may also be re-newed on our Website:

<http://www.noccc.org>

![](_page_26_Picture_308.jpeg)

# Are You an NOCCC Member?

#### <span id="page-27-0"></span>**Consider all that you get with membership and Join Now**

- z **Meetings**. Keep up with what's going on in the computer world. Hear outstanding industry representatives make presentations of the latest and greatest in computer products.
- z **Special Interest Groups**. Our 20 SIGs cover a broad spectrum of user interest; they invite you, whether you rank as beginner or seasoned computerist, to the lectures and demonstrations they sponsor, and to share computer knowledge.
- z **Get help with your current computer problems**. In the Random Access portions of the Irvine Hall meetings, you ask your question of the entire assemblage, and more than likely someone will have the answer.
- **The NOCCC HelpLine**. Some 20 NOCCC volunteers, experts in their fields, are ready to assist with your problems, and are as close as your telephone.
- **The** *Orange Bytes* **Newsmagazine**. Our Award Winning newsmagazine mailed monthly to your address reports on current activities and gives you articles and reviews geared toward your needs.
- **Raffles**. We have distributed thousands of dollars worth of hardware and software raffle prizes at our New Technologies and General meetings.
- **Product Review.** Write a review for this newsletter and keep the software, hardware, book or CD. Members reviews are published in this newletter.
- **Consignment Table**. We have a thriving consignment table on our regular meeting day in which we assist members to sell or buy all kinds of computer items.
- $\bullet$  Volunteer Work. You are given opportunities to help our activities with interesting assignments. *An all-volunteer organization*, you can join with other members in a variety of activities, write articles for our newsletter, conduct a seminar, run a SIG, man the help desk, show new members around, help the membership commitee, and more.

### **North Orange County Computer Club PO Box 3616 Orange CA 92857**

**Parking Information** — Chapman University's main parking lot is on the north side of the campus (enter from Walnut) and is free of charge for NOCCC's meetings on Sunday. Please feel free to park in the parking lots.

Parking is also free on the **campus-side** of the surface streets. The city of Orange's parking laws prohibit parking in front of residential housing which is across the street from Chapman University. **Expensive parking tickets will be issued to violators.**

The NOCCC Information Desk, Membership Desk, Reviews Desk, Consignment Table, and most of the meeting rooms are in Irvine/Hashinger Hall and the Science Center on the east side of the campus (near Center Street).

Become an NOCCC member by signing up at the Membership Desk on our general meeting day, usually the first Sunday of the month. Or simply fill out the form on the reverse side of this page and send it in!

![](_page_27_Figure_16.jpeg)

For current meeting information, please call **(714) 998-8080** for a recorded message.

> **NON-PROFIT ORG. U.S. POSTAGE PAID SANTA ANA CA PERMIT NO 1588**

**Address Service Requested**

**Members: Your expiration month and year appear on your mailing label. Please renew promptly, using the application inside.**